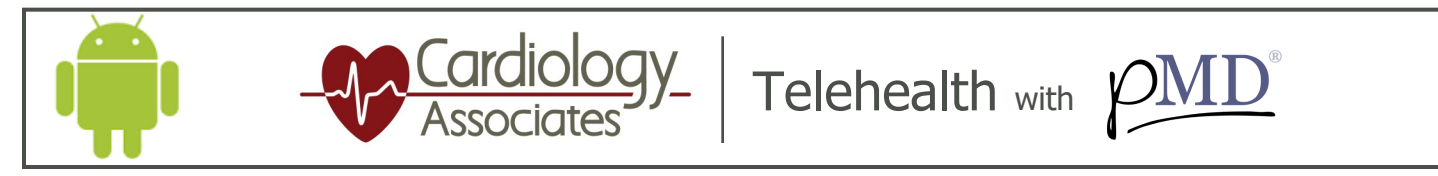

5

The link will take you to these screens

**GETTING STARTED:** You will receive a HIPAA compliant text message from Cardiology Associates. To view the message, tap on the link provided.

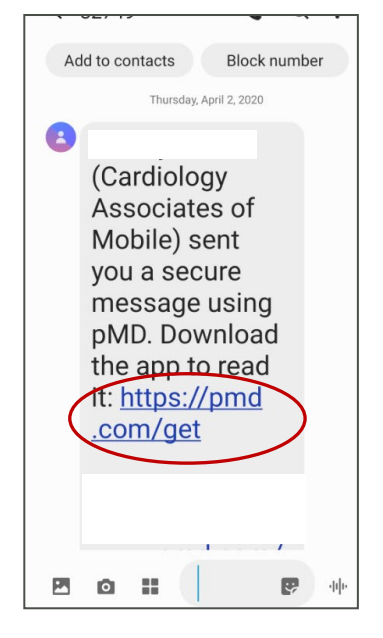

Once your cell number is entered, you will receive a text message with a verification link. Tap the link in the text to verify, or enter the verification code.

 $\bullet$ 

We just texted you to verify your phone number. Tap on the link in the message text or enter the

Enter code

ive the verification code?

 $\frac{3}{25}$ 

 $6\nu$ 

9<br>wxyz

 $\circledcirc$ 

 $\frac{2}{181}$ 

 $\frac{5}{10}$ 

 $\frac{8}{11}$ 

 $\mathbf 0$ 

Didn't rece

 $\mathbf{1}$ 

 $\frac{4}{1}$ 

 $\frac{7}{\frac{6}{5}}$ 

 $1:34 \; \text{Ab}$  $\Theta$ 

Text Message<br>Friday 3:47 PM

**\* 4 8 0 8 8 F** 

Here is your pMD<br>verification link: p

 $\begin{pmatrix} 0 & A \end{pmatrix}$ 

4

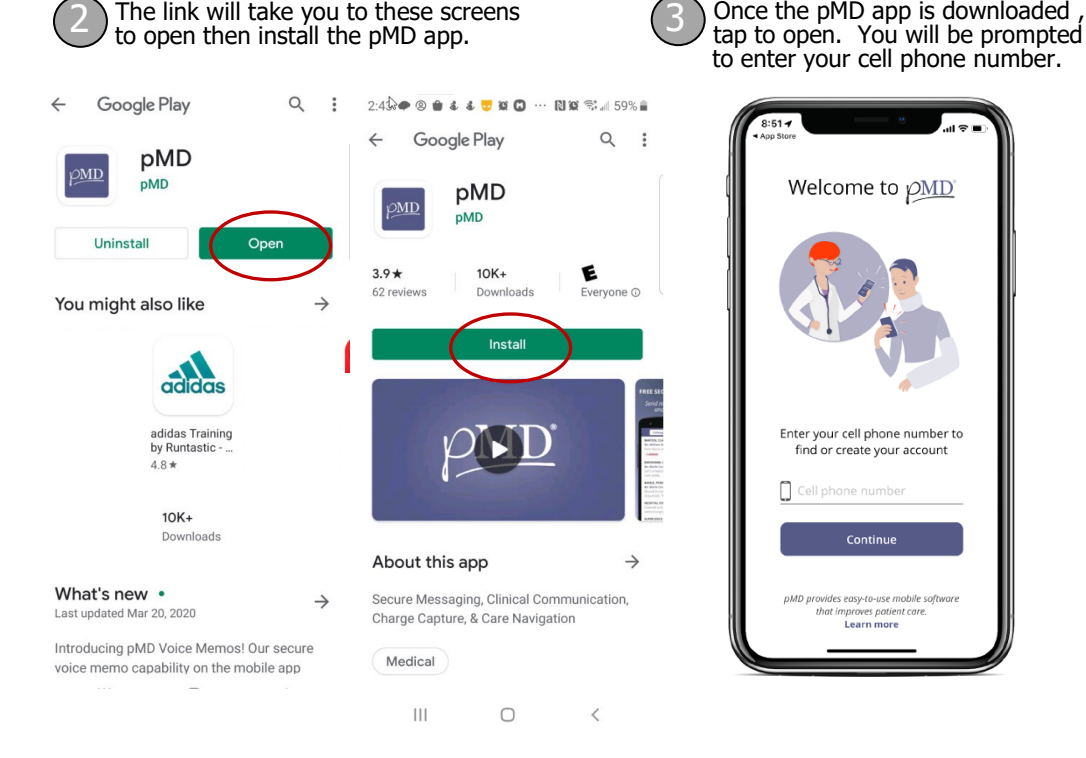

You will then have the option to login into the pMD application by: **(1)** Using biometric credentials or **(2)** Create a password to login into the pMD app. Please note, if creating a password, it must contain at least 10 characters, and should include at least 3 or the 4 categories.: Uppercase letter, Lowercase letter, Number and/or Symbol.

Once the pMD app is downloaded

÷

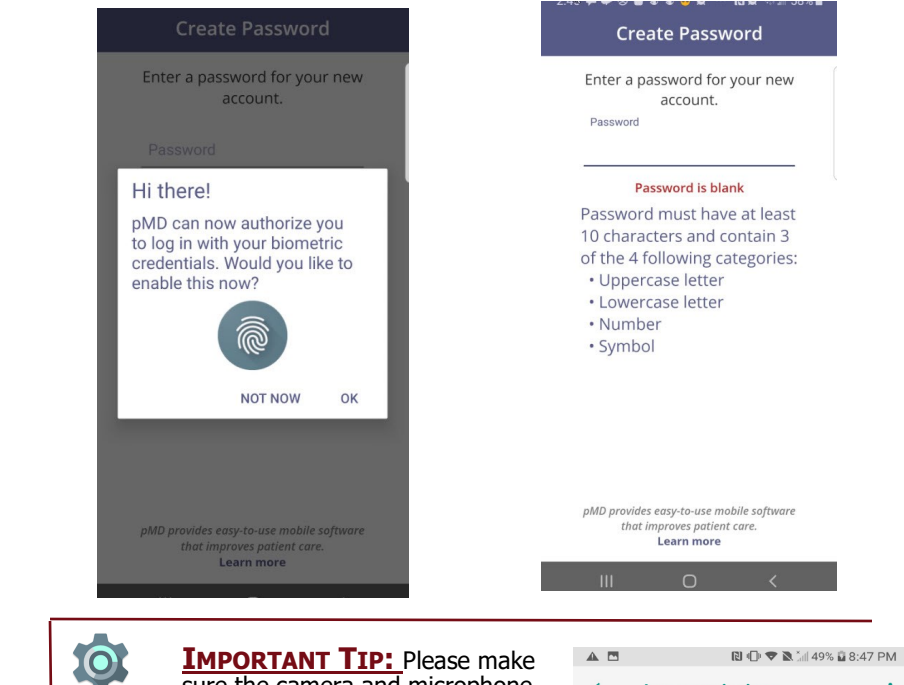

**You are now connected** and ready to communicate with your Cardiology Associates provider. You will receive a text from your provider when it is time for your Telehealth visit to begin. 6

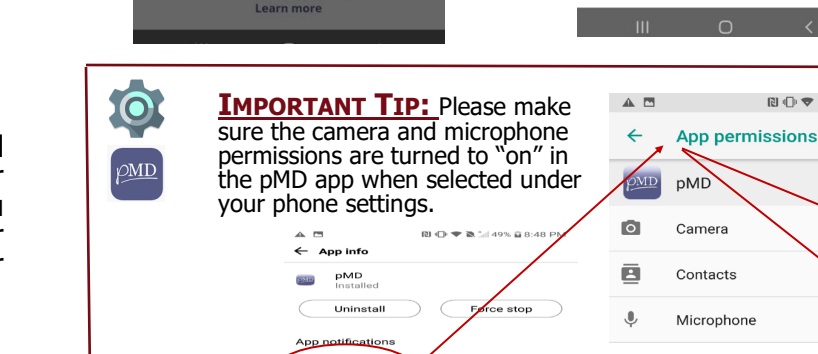

Permissions